# ASA/PIX: Configura failover attivo/standby in modalità trasparente ٦

## Sommario

[Introduzione](#page-1-0) **[Prerequisiti](#page-2-0) [Requisiti](#page-2-1)** [Componenti usati](#page-3-0) [Prodotti correlati](#page-3-1) **[Convenzioni](#page-3-2)** [Failover attivo/standby](#page-3-3) [Panoramica del failover attivo/standby](#page-3-4) [Stato principale/secondario e Stato attivo/standby](#page-4-0) [Inizializzazione e sincronizzazione della configurazione del dispositivo](#page-4-1) [Replica dei comandi](#page-5-0) [Trigger di failover](#page-6-0) [Azioni di failover](#page-6-1) [Failover regolare e stateful](#page-7-0) [Failover regolare](#page-8-0) [Failover stateful](#page-8-1) [Configurazione del failover attivo/standby basata su LAN](#page-8-2) [Esempio di rete](#page-8-3) [Configurazione unità primaria](#page-9-0) [Configurazione unità secondaria](#page-12-0) **[Configurazioni](#page-13-0) [Verifica](#page-15-0)** [Uso del comando show failover](#page-16-0) [Visualizzazione interfacce monitorate](#page-18-0) [Visualizzazione dei comandi di failover nella configurazione in esecuzione](#page-18-1) [Test della funzionalità di failover](#page-19-0) [Failover forzato](#page-19-1) [Failover disabilitato](#page-19-2) [Ripristino di un'unità guasta](#page-20-0) [Risoluzione dei problemi](#page-20-1) [Monitoraggio failover](#page-20-2) [Errore dell'unità](#page-21-0) [Connessione di allocazione LU non riuscita](#page-21-1) [Messaggi di sistema di failover](#page-22-0) [Messaggi di debug](#page-22-1) **[SNMP](#page-22-2)** 

[Polltime di failover](#page-22-3) [Esporta certificato/chiave privata nella configurazione di failover](#page-23-0) [AVVISO: Errore di decrittografia del messaggio di failover.](#page-23-1) [Problema: Il failover viene sempre eseguito dopo la configurazione del failover trasparente in](#page-23-2) [modalità attiva/standby a più modalità](#page-23-2) [Failover dei moduli ASA](#page-24-0) [Allocazione blocco messaggi di failover non riuscita](#page-24-1) [Problema di failover del modulo AIP](#page-24-2) [Problemi noti](#page-25-0) [Informazioni correlate](#page-25-1)

# <span id="page-1-0"></span>Introduzione

La configurazione di failover richiede due appliance di sicurezza identiche collegate tra loro tramite un collegamento di failover dedicato e, facoltativamente, un collegamento di failover con stato. Lo stato delle interfacce e delle unità attive viene monitorato per determinare se sono soddisfatte condizioni di failover specifiche. Se tali condizioni sono soddisfatte, si verifica il failover.

L'appliance di sicurezza supporta due configurazioni di failover:

- [Failover attivo/attivo](//www.cisco.com/en/US/products/ps6120/products_configuration_example09186a0080834058.shtml)
- [Failover attivo/standby](//www.cisco.com/en/US/products/hw/vpndevc/ps2030/products_configuration_example09186a00807dac5f.shtml)

Ogni configurazione di failover dispone di un metodo specifico per determinare ed eseguire il failover. Con il failover attivo/attivo, entrambe le unità possono superare il traffico di rete. In questo modo è possibile configurare il bilanciamento del carico sulla rete. Il failover attivo/attivo è disponibile solo sulle unità eseguite in modalità contesto multiplo. Con il failover attivo/standby, solo una unità passa il traffico mentre l'altra è in stato di standby. Il failover attivo/standby è disponibile sulle unità che vengono eseguite in modalità contesto singolo o multiplo. Entrambe le configurazioni di failover supportano il failover con o senza stato (regolare).

Un firewall trasparente è un firewall di layer 2 che funziona come un bump in the wire, o un firewall stealth, e non viene visto come un router hop per i dispositivi connessi. L'accessorio di protezione connette la stessa rete alle porte interne ed esterne. Poiché il firewall non è un hop indirizzato, è possibile introdurre facilmente un firewall trasparente in una rete esistente; non è necessario ridefinire l'indirizzo IP. È possibile impostare l'accessorio Adaptive Security in modo che venga eseguito in modalità firewall con routing predefinito o in modalità firewall trasparente. Quando si modificano le modalità, l'accessorio Adaptive Security cancella la configurazione perché molti comandi non sono supportati in entrambe le modalità. Se si dispone già di una configurazione compilata, eseguire un backup di questa configurazione prima di modificare la modalità; è possibile utilizzare questa configurazione di backup come riferimento quando si crea una nuova configurazione. Per ulteriori informazioni sulla configurazione dell'accessorio firewall in modalità trasparente, fare riferimento a [Esempio di configurazione di un firewall trasparente.](//www.cisco.com/en/US/products/hw/vpndevc/ps2030/products_configuration_example09186a008089f467.shtml)

In questo documento viene spiegato come configurare il failover attivo/standby in modalità trasparente sull'appliance di sicurezza ASA.

Nota: il failover VPN non è supportato sulle unità eseguite in modalità a più contesti. Il failover VPN è disponibile solo per le configurazioni di failover attivo/standby.

Cisco consiglia di non utilizzare l'interfaccia di gestione per il failover, in particolare per il failover

stateful in cui l'appliance di sicurezza invia costantemente le informazioni di connessione da un appliance di sicurezza all'altro. L'interfaccia per il failover deve avere almeno la stessa capacità delle interfacce che passano il traffico regolare e, mentre le interfacce sull'appliance ASA 5540 sono Gigabit, l'interfaccia di gestione è solo Fast Ethernet. L'interfaccia di gestione è progettata esclusivamente per il traffico di gestione e viene specificata come management0/0. Tuttavia, è possibile utilizzare il comando management-only per configurare qualsiasi interfaccia in modo che sia di sola gestione. Inoltre, per Management 0/0, è possibile disabilitare la modalità di sola gestione in modo che l'interfaccia possa passare attraverso il traffico come qualsiasi altra interfaccia. Per ulteriori informazioni sul comando management-only, consultare la [guida di](//www.cisco.com/en/US/docs/security/asa/asa80/command/reference/m.html#wp1889112) [riferimento dei comandi di Cisco Security Appliance, versione 8.0](//www.cisco.com/en/US/docs/security/asa/asa80/command/reference/m.html#wp1889112).

Questa guida alla configurazione fornisce un esempio di configurazione per includere una breve introduzione alla tecnologia Active/Standby di PIX/ASA 7.x. Per un'analisi più dettagliata della teoria alla base di questa tecnologia, consultare la [guida di riferimento](//www.cisco.com/en/US/docs/security/asa/asa72/command/reference/cmd_ref.html) ai [comandi ASA/PIX.](//www.cisco.com/en/US/docs/security/asa/asa72/command/reference/cmd_ref.html)

# <span id="page-2-0"></span>**Prerequisiti**

### <span id="page-2-1"></span>**Requisiti**

#### Requisiti hardware

Le due unità in una configurazione di failover devono avere la stessa configurazione hardware. Devono avere lo stesso modello, lo stesso numero e lo stesso tipo di interfacce e la stessa quantità di RAM.

Nota: le due unità non devono avere la stessa dimensione di memoria flash. Se nella configurazione di failover vengono utilizzate unità con memoria flash di dimensioni diverse, verificare che l'unità con la memoria flash più piccola disponga di spazio sufficiente per contenere i file di immagine software e i file di configurazione. In caso contrario, la sincronizzazione della configurazione dall'unità con la memoria flash più grande all'unità con la memoria flash più piccola non riesce.

#### Requisiti software

Le due unità in una configurazione di failover devono essere in modalità operativa (instradate o trasparenti, contesto singolo o multiplo). Devono avere la stessa versione del software principale (primo numero) e secondaria (secondo numero), ma è possibile utilizzare versioni diverse del software in un processo di aggiornamento; ad esempio, è possibile aggiornare un'unità dalla versione 7.0(1) alla versione 7.0(2) e mantenere attivo il failover. Cisco consiglia di aggiornare entrambe le unità alla stessa versione per garantire la compatibilità a lungo termine.

Per ulteriori informazioni su come aggiornare il software su una coppia di failover, consultare la sezione [Performing Zero Downtime Upgrades for Failover Pairs](//www.cisco.com/en/US/docs/security/asa/asa80/configuration/guide/mswlicfg.html#wpxref39028) della guida alla configurazione della riga di comando di Cisco Security Appliance, versione 8.0.

#### Requisiti di licenza

Sulla piattaforma dell'appliance di sicurezza ASA, almeno una delle unità deve avere una licenza senza restrizioni (UR).

Nota: potrebbe essere necessario aggiornare le licenze su una coppia di failover per ottenere funzionalità e vantaggi aggiuntivi. per ulteriori informazioni, fare riferimento a [Aggiornamento della](//www.cisco.com/en/US/products/hw/vpndevc/ps2030/products_tech_note09186a00806b1c0f.shtml)

#### [chiave di licenza su una coppia di failover.](//www.cisco.com/en/US/products/hw/vpndevc/ps2030/products_tech_note09186a00806b1c0f.shtml)

Nota: le funzionalità concesse in licenza, ad esempio peer VPN SSL o contesti di sicurezza, in entrambi gli accessori di sicurezza che partecipano al failover devono essere identiche.

### <span id="page-3-0"></span>Componenti usati

Le informazioni fornite in questo documento si basano sulle seguenti versioni software e hardware:

• ASA Security Appliance con versione 7.x e successive

Le informazioni discusse in questo documento fanno riferimento a dispositivi usati in uno specifico ambiente di emulazione. Su tutti i dispositivi menzionati nel documento la configurazione è stata ripristinata ai valori predefiniti. Se la rete è operativa, valutare attentamente eventuali conseguenze derivanti dall'uso dei comandi.

### <span id="page-3-1"></span>Prodotti correlati

Questa configurazione può essere utilizzata anche con le seguenti versioni hardware e software:

• PIX Security Appliance con versione 7.x e successive

### <span id="page-3-2"></span>**Convenzioni**

Fare riferimento a [Cisco Technical Tips Conventions per ulteriori informazioni sulle convenzioni](//www.cisco.com/en/US/tech/tk801/tk36/technologies_tech_note09186a0080121ac5.shtml) [dei documenti.](//www.cisco.com/en/US/tech/tk801/tk36/technologies_tech_note09186a0080121ac5.shtml)

# <span id="page-3-3"></span>Failover attivo/standby

Questa sezione descrive il failover attivo/standby e include gli argomenti riportati di seguito.

- [Panoramica del failover attivo/standby](#page-3-4)
- [Stato principale/secondario e Stato attivo/standby](#page-4-0)
- [Inizializzazione e sincronizzazione della configurazione del dispositivo](#page-4-1)
- [Replica dei comandi](#page-5-0)
- [Trigger di failover](#page-6-0)
- [Azioni di failover](#page-6-1)

### <span id="page-3-4"></span>Panoramica del failover attivo/standby

Il failover attivo/standby consente di utilizzare un'appliance di sicurezza di standby per gestire le funzionalità di un'unità guasta. Quando l'unità attiva non funziona, passa allo stato di standby mentre l'unità di standby passa allo stato attivo. L'unità che diventa attiva presuppone gli indirizzi IP o, per un firewall trasparente, l'indirizzo IP di gestione e gli indirizzi MAC dell'unità guasta e inizia a trasmettere il traffico. L'unità in stato di standby assume gli indirizzi IP e MAC in standby. Poiché i dispositivi di rete non vedono alcuna modifica nell'accoppiamento da MAC a indirizzo IP, nessuna voce ARP cambia o timeout in qualsiasi punto della rete.

Nota: in modalità contesto multiplo, l'appliance di sicurezza può eseguire il failover dell'intera

unità, che include tutti i contesti, ma non dei singoli contesti separatamente.

### <span id="page-4-0"></span>Stato principale/secondario e Stato attivo/standby

Le principali differenze tra le due unità in una coppia di failover sono correlate a quale unità è attiva e a quale unità è in standby, in particolare a quali indirizzi IP utilizzare e quale unità è primaria e passa attivamente il traffico.

Esistono alcune differenze tra le unità in base a quale unità è principale, come specificato nella configurazione, e quale unità è secondaria:

- L'unità primaria diventa sempre l'unità attiva se entrambe le unità vengono avviate contemporaneamente (e hanno lo stesso stato operativo).
- L'indirizzo MAC dell'unità primaria è sempre abbinato agli indirizzi IP attivi. L'eccezione a questa regola si verifica quando l'unità secondaria è attiva e non è in grado di ottenere l'indirizzo MAC primario sul collegamento di failover. In questo caso, viene utilizzato l'indirizzo MAC secondario.

### <span id="page-4-1"></span>Inizializzazione e sincronizzazione della configurazione del dispositivo

La sincronizzazione della configurazione viene eseguita quando uno o entrambi i dispositivi nella coppia di failover vengono avviati. Le configurazioni vengono sempre sincronizzate dall'unità attiva all'unità di standby. Quando l'unità in standby completa l'avvio iniziale, cancella la configurazione in esecuzione, ad eccezione dei comandi di failover necessari per comunicare con l'unità attiva, che a sua volta invia l'intera configurazione all'unità in standby.

L'unità attiva è determinata dai seguenti fattori:

- Se un'unità si avvia e rileva un dispositivo peer già operativo come attivo, diventa l'unità di standby.
- Se un'unità si avvia e non rileva un peer, diventa l'unità attiva.
- Se entrambe le unità si avviano contemporaneamente, l'unità principale diventa l'unità attiva e l'unità secondaria diventa l'unità di standby.

Nota: se l'unità secondaria si avvia e non rileva l'unità principale, diventa l'unità attiva. Utilizza i propri indirizzi MAC per gli indirizzi IP attivi. Quando l'unità primaria diventa disponibile, l'unità secondaria cambia gli indirizzi MAC in quelli dell'unità primaria, causando un'interruzione nel traffico di rete. Per evitare questo problema, configurare la coppia di failover con indirizzi MAC virtuali. Per ulteriori informazioni, vedere la sezione [Configurazione del failover attivo/standby](#page-8-2) di questo documento.

All'avvio della replica, sulla console dell'appliance di sicurezza dell'unità attiva viene visualizzato il messaggio Beginning configuration replication: Invio in corso e, al termine dell'operazione, l'appliance di sicurezza visualizza il messaggio End Configuration Replication to mate. Durante la replica, i comandi immessi nell'unità attiva non possono essere replicati correttamente nell'unità in standby e i comandi immessi nell'unità in standby possono essere sovrascritti dalla configurazione replicata dall'unità attiva. Non immettere comandi su nessuna delle due unità nella coppia di failover all'interno del processo di replica della configurazione. A seconda delle dimensioni della configurazione, la replica può richiedere da alcuni secondi a diversi minuti.

Dall'unità secondaria è possibile osservare il messaggio di replica durante la sincronizzazione dall'unità principale:

ASA> .

```
 Detected an Active mate
Beginning configuration replication from mate.
End configuration replication from mate.
```
#### ASA>

Sull'unità di standby, la configurazione è presente solo nella memoria in esecuzione. Per salvare la configurazione nella memoria flash dopo la sincronizzazione, immettere questi comandi:

- Per la modalità a contesto singolo, immettere il comando copy running-config startup-config sull'unità attiva. Il comando viene replicato sull'unità di standby, che procede alla scrittura della configurazione sulla memoria flash.
- Per la modalità a contesto multiplo, immettere il comando copy running-config startup-config sull'unità attiva dallo spazio di esecuzione del sistema e da ciascun contesto sul disco. Il comando viene replicato sull'unità di standby, che procede alla scrittura della configurazione sulla memoria flash. I contesti con configurazioni di avvio su server esterni sono accessibili da entrambe le unità attraverso la rete e non devono essere salvati separatamente per ciascuna unità. In alternativa, è possibile copiare i contesti su disco dall'unità attiva a un server esterno e quindi copiarli su disco nell'unità di standby, dove diventano disponibili quando l'unità viene ricaricata.

### <span id="page-5-0"></span>Replica dei comandi

La replica dei comandi viene sempre eseguita dall'unità attiva all'unità in standby. I comandi immessi sull'unità attiva vengono inviati tramite il collegamento di failover all'unità in standby. non è necessario salvare la configurazione attiva nella memoria flash per replicare i comandi.

Nota: le modifiche apportate all'unità in standby non vengono replicate nell'unità attiva. Se si immette un comando sull'unità di standby, l'accessorio di sicurezza visualizza il messaggio \*\*\*\* AVVISO \*\*\*\* NON viene eseguita la replica della configurazione dall'unità di standby all'unità attiva. Le configurazioni non sono più sincronizzate. Questo messaggio viene visualizzato anche se si immettono comandi che non influiscono sulla configurazione.

Se si immette il comando write standby sull'unità attiva, l'unità in standby cancella la configurazione in esecuzione, ad eccezione dei comandi di failover utilizzati per comunicare con l'unità attiva, che a sua volta invia l'intera configurazione all'unità in standby.

In modalità contesto multiplo, quando si immette il comando write standby nello spazio di esecuzione del sistema, vengono replicati tutti i contesti. Se si immette il comando write standby in un contesto, il comando replica solo la configurazione del contesto.

I comandi replicati vengono archiviati nella configurazione in esecuzione. Per salvare i comandi replicati nella memoria flash dell'unità in standby, immettere i seguenti comandi:

- Per la modalità a contesto singolo, immettere il comando **copy running-config startup-config** sull'unità attiva. Il comando viene replicato sull'unità di standby, che procede alla scrittura della configurazione sulla memoria flash.
- Per la modalità a contesto multiplo, immettere il comando **copy running-config startup-config** sull'unità attiva dallo spazio di esecuzione del sistema e in ciascun contesto su disco. Il comando viene replicato sull'unità di standby, che procede alla scrittura della configurazione

sulla memoria flash. I contesti con configurazioni di avvio su server esterni sono accessibili da entrambe le unità attraverso la rete e non devono essere salvati separatamente per ciascuna unità. In alternativa, è possibile copiare i contesti su disco dall'unità attiva a un server esterno e quindi copiarli su disco nell'unità di standby.

### <span id="page-6-0"></span>Trigger di failover

L'unità può avere esito negativo se si verifica uno dei seguenti eventi:

- L'unità presenta un guasto hardware o un'interruzione dell'alimentazione.
- L'unità presenta un errore software.
- Troppe interfacce monitorate non riuscite.
- Il comando **no failover active** viene immesso sull'unità attiva oppure il comando **failover active** viene immesso sull'unità di standby.

### <span id="page-6-1"></span>Azioni di failover

Nel failover attivo/standby, il failover viene eseguito su base unitaria. Anche nei sistemi eseguiti in modalità a più contesti non è possibile eseguire il failover di singoli contesti o di gruppi di contesti.

In questa tabella viene illustrata l'azione di failover per ogni evento di errore. Per ogni evento di errore, la tabella mostra i criteri di failover (failover o nessun failover), l'azione eseguita dall'unità attiva, l'azione eseguita dall'unità in standby e qualsiasi nota speciale relativa alla condizione e alle azioni di failover. Nella tabella viene illustrato il comportamento del failover.

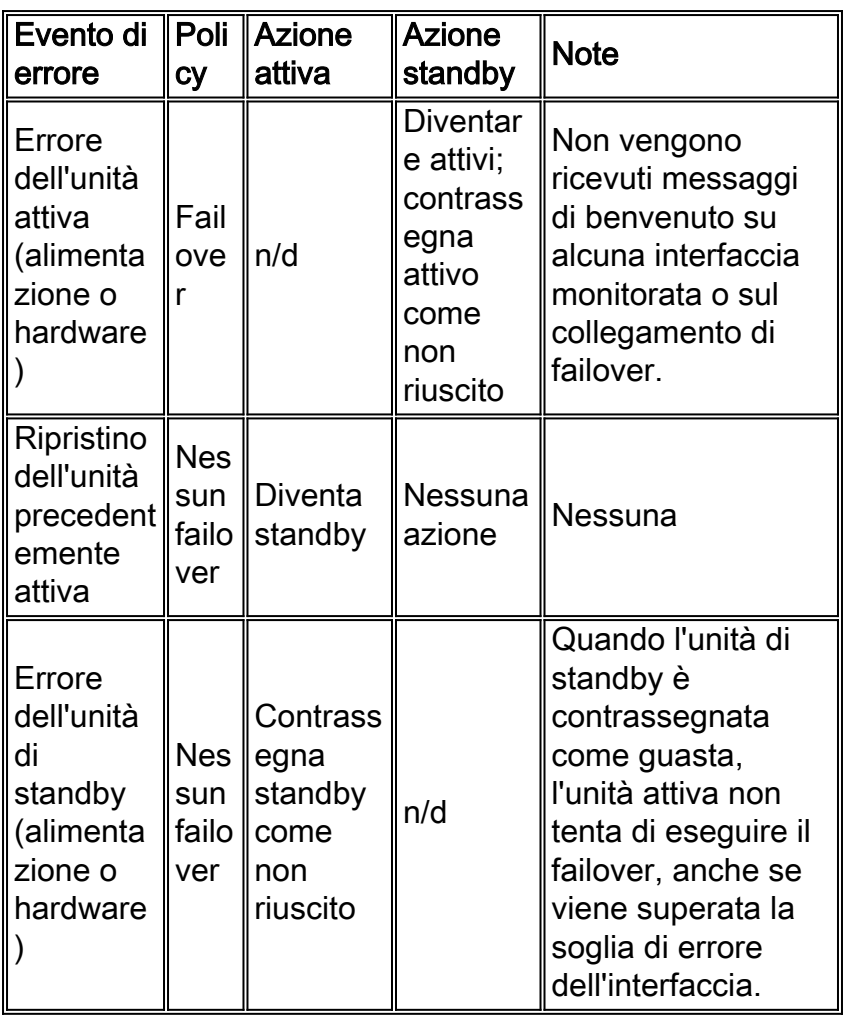

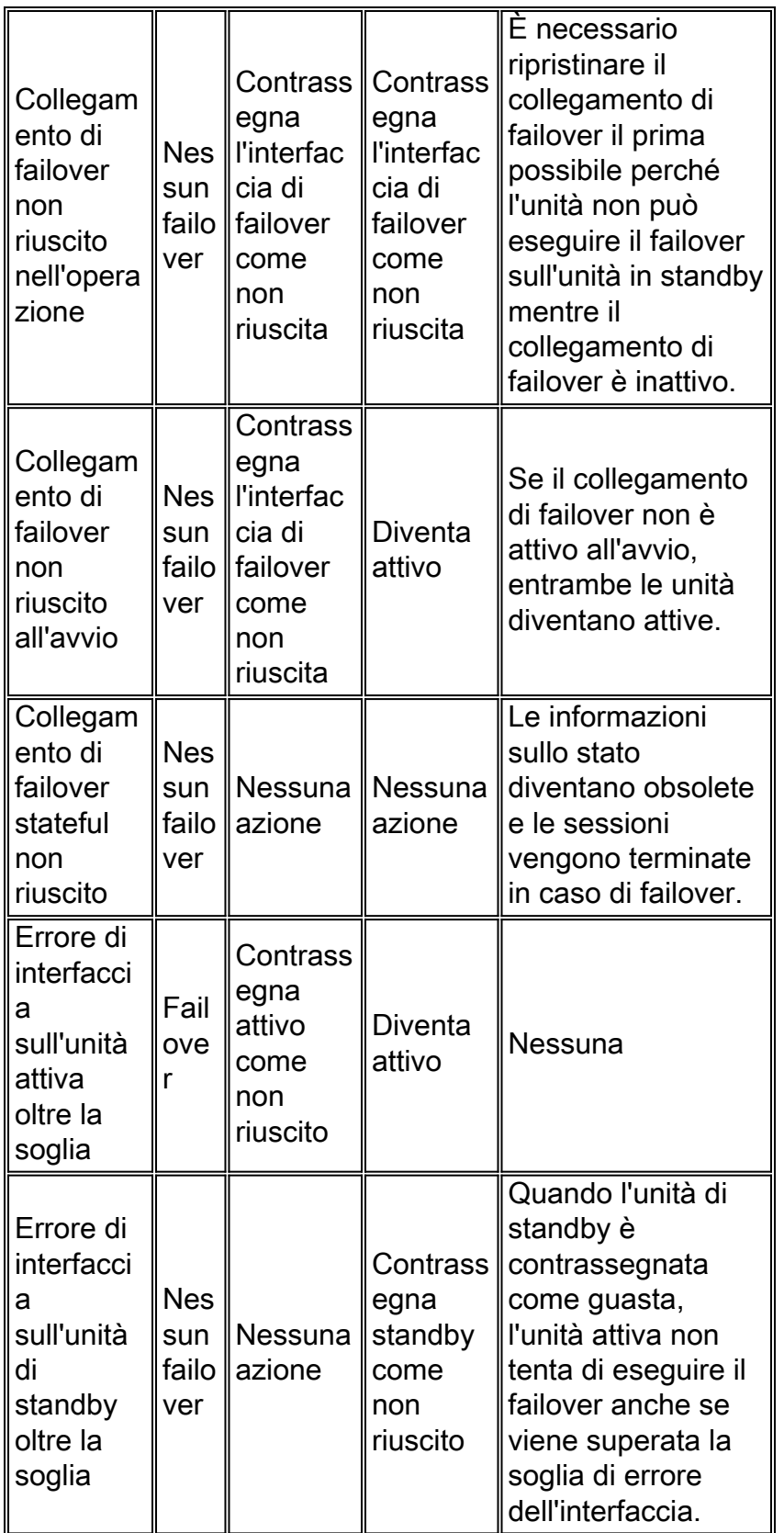

# <span id="page-7-0"></span>Failover regolare e stateful

L'appliance di sicurezza supporta due tipi di failover, normale e con conservazione dello stato. In questa sezione sono inclusi gli argomenti seguenti:

- [Failover regolare](#page-8-0)
- [Failover stateful](#page-8-1)

### <span id="page-8-0"></span>Failover regolare

Quando si verifica un failover, tutte le connessioni attive vengono eliminate. I client devono ristabilire le connessioni quando la nuova unità attiva subentra.

### <span id="page-8-1"></span>Failover stateful

Quando il failover con conservazione dello stato è abilitato, l'unità attiva passa continuamente all'unità di standby le informazioni sullo stato per connessione. Dopo un failover, le stesse informazioni di connessione sono disponibili nella nuova unità attiva. Le applicazioni utente finali supportate non devono riconnettersi per mantenere la stessa sessione di comunicazione.

Le informazioni sullo stato passate all'unità di standby includono:

- Tabella di conversione NAT
- Gli stati della connessione TCP
- Stati di connessione UDP
- Tabella ARP
- Tabella bridge di layer 2 (solo quando il firewall è in esecuzione in modalità **firewall** trasparente)
- Stati della connessione HTTP (se la replica HTTP è abilitata)
- Tabella delle associazioni di protezione ISAKMP e IPSec
- Il database delle connessioni PDP GTP

Le informazioni che non vengono passate all'unità di standby quando il failover con stato è abilitato includono:

- Tabella delle connessioni HTTP (a meno che non sia abilitata la replica HTTP)
- Tabella di autenticazione utente (uauth)
- Tabelle di routing
- Informazioni sullo stato dei moduli del servizio di sicurezza

Nota: Se il failover si verifica all'interno di una sessione Cisco IP SoftPhone attiva, la chiamata rimane attiva perché le informazioni sullo stato della sessione di chiamata vengono replicate sull'unità in standby. Quando la chiamata viene terminata, il client IP SoftPhone perde la connessione con Cisco CallManager. Questo si verifica perché non vi sono informazioni sulla sessione per il messaggio di interruzione CTIQBE sull'unità di standby. Quando il client SoftPhone IP non riceve una risposta da Cisco CallManager entro un determinato periodo di tempo, considera Cisco CallManager non raggiungibile e annulla la registrazione.

# <span id="page-8-2"></span>Configurazione del failover attivo/standby basata su LAN

### <span id="page-8-3"></span>Esempio di rete

Nel documento viene usata questa impostazione di rete:

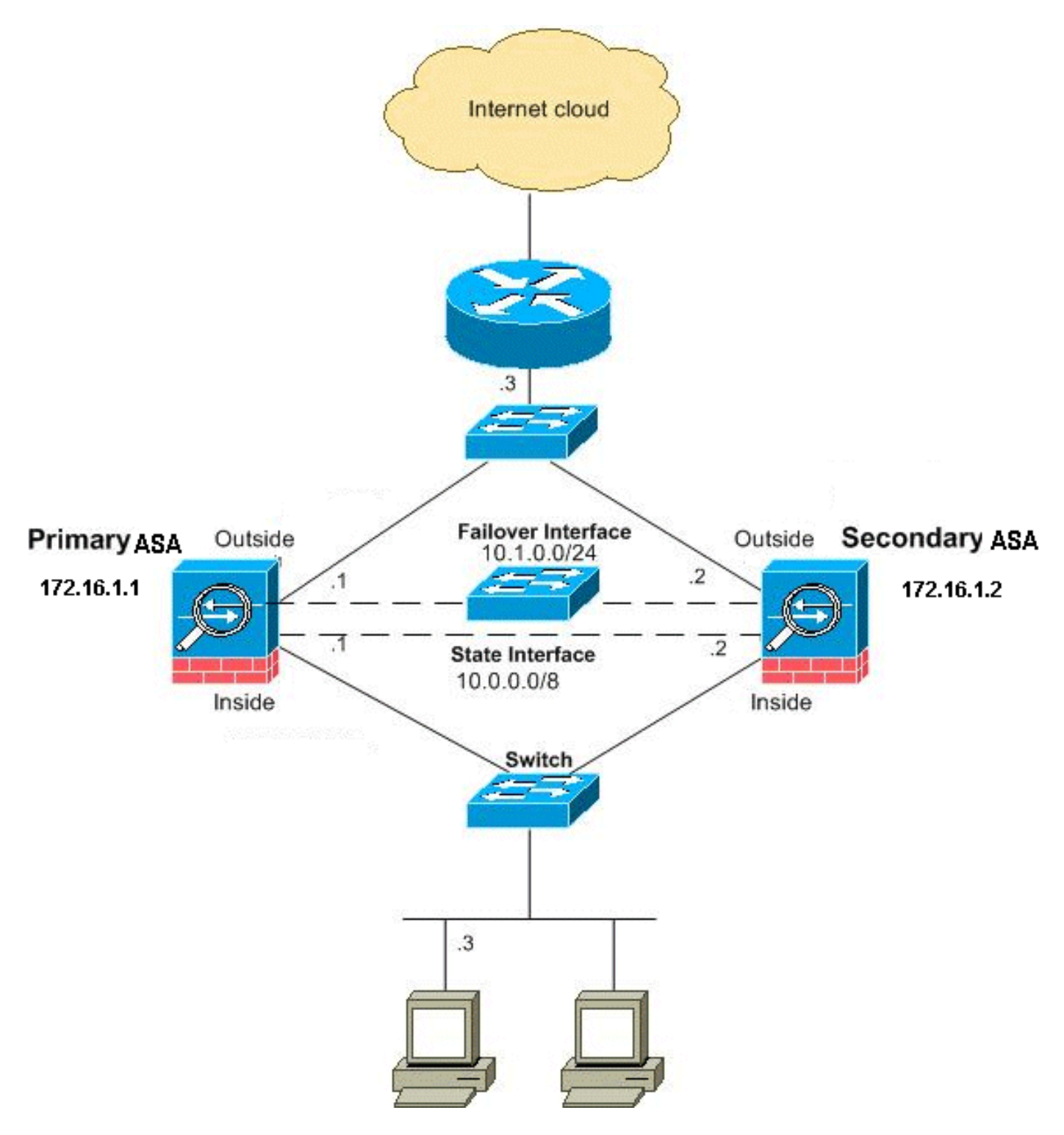

In questa sezione viene descritto come configurare il failover attivo/standby in modalità trasparente con un collegamento di failover Ethernet. Quando si configura il failover basato su LAN, è necessario avviare il dispositivo secondario per riconoscere il collegamento di failover prima che il dispositivo secondario possa ottenere la configurazione in esecuzione dal dispositivo primario.

Nota: se si passa dal failover basato su cavo al failover basato su LAN, è possibile saltare molti passaggi, ad esempio l'assegnazione degli indirizzi IP attivo e in standby per ogni interfaccia, completati per la configurazione del failover basato su cavo.

### <span id="page-9-0"></span>Configurazione unità primaria

Completare questa procedura per configurare l'unità primaria in una configurazione di failover

attivo/standby basata su LAN. Questi passaggi forniscono la configurazione minima necessaria per abilitare il failover sull'unità primaria. In modalità contesto multiplo, tutti i passi vengono eseguiti nello spazio di esecuzione del sistema, se non diversamente indicato.

Per configurare l'unità primaria in una coppia di failover attivo/standby, attenersi alla seguente procedura:

1. Se non è già stato fatto, configurare gli indirizzi IP attivo e in standby per l'interfaccia di gestione (modalità trasparente). L'indirizzo IP di standby viene utilizzato sull'appliance di sicurezza che attualmente è l'unità di standby. Deve trovarsi nella stessa subnet dell'indirizzo IP attivo.Nota: non configurare un indirizzo IP per il collegamento di failover con stato se si utilizza un'interfaccia di failover con stato dedicata. Il comando failover interface ip viene utilizzato per configurare un'interfaccia di failover con stato dedicato in un passaggio successivo.

hostname(config-if)#**ip address active\_addr netmask standby standby\_addr**

A differenza della modalità routing, che richiede un indirizzo IP per ciascuna interfaccia, un firewall trasparente ha un indirizzo IP assegnato all'intero dispositivo. L'accessorio di sicurezza utilizza questo indirizzo IP come indirizzo di origine dei pacchetti provenienti dall'accessorio di sicurezza, ad esempio messaggi di sistema o comunicazioni AAA. Nell'esempio, l'indirizzo IP dell'appliance ASA primaria è configurato come mostrato di seguito:

hostname(config)#**ip address 172.16.1.1 255.255.0.0 standby 172.16.1.2**

In questo caso, 172.16.1.1 viene utilizzato per l'unità primaria e 172.16.1.2 viene assegnato all'unità secondaria (standby).Nota: in modalità contesto multiplo, è necessario configurare gli indirizzi di interfaccia da ogni contesto. Per passare da un contesto all'altro, utilizzare il comando change to context. Il prompt dei comandi viene modificato in

- nomehost/contesto(config-if)#, dove contesto è il nome del contesto corrente. 2. (solo piattaforma per appliance di sicurezza PIX) Abilitare il failover basato su LAN. hostname(config)#**failover lan enable**
- 3. Designare l'unità come unità primaria. hostname(config)#**failover lan unit primary**
- Definire l'interfaccia di failover.Specificare l'interfaccia da utilizzare come interfaccia di 4.failover.

hostname(config)#**failover lan interface** *if\_name phy\_if*

In questa documentazione, il "failover" (nome interfaccia per Ethernet0) viene utilizzato per un'interfaccia di failover.

hostname(config)#**failover lan interface failover** *Ethernet3*

L'argomento if name assegna un nome all'interfaccia specificata dall'argomento phy if. L'argomento *phy if* può essere il nome della porta fisica, ad esempio Ethernet1, o una sottointerfaccia creata in precedenza, ad esempio Ethernet0/2.3.Assegnare l'indirizzo IP attivo e in standby al collegamento di failover

hostname(config)#**failover interface ip** *if\_name ip\_addr* **mask standby** *ip\_addr*

In questa documentazione, per configurare il collegamento di failover, viene utilizzato 10.1.0.1 per il collegamento attivo, 10.1.0.2 per l'unità di standby e "failover" è il nome di interfaccia Ethernet0.

hostname(config)#**failover interface ip failover 10.1.0.1 255.255.255.0 standby 10.1.0.2**

L'indirizzo IP di standby deve trovarsi nella stessa subnet dell'indirizzo IP attivo. Non è necessario identificare la subnet mask dell'indirizzo di standby.L'indirizzo IP e l'indirizzo MAC del collegamento di failover non cambiano al momento del failover. L'indirizzo IP attivo per il collegamento di failover rimane sempre associato all'unità principale, mentre l'indirizzo IP di standby rimane associato all'unità secondaria.Abilitare l'interfaccia hostname(config)#**interface** *phy\_if*

hostname(config-if)#**no shutdown**

Nell'esempio, Ethernet3 viene utilizzato per il failover: hostname(config)#**interface ethernet3**

hostname(config-if)#**no shutdown**

(Facoltativo) Per abilitare il failover con stato, configurare il collegamento al failover con 5.stato.Specificare l'interfaccia da utilizzare come collegamento di failover con stato. hostname(config)#**failover link** *if\_name phy\_if*

In questo esempio viene utilizzato "state" come nome di interfaccia per Ethernet2 per scambiare le informazioni sullo stato del collegamento di failover: hostname(config)#**failover link state Ethernet2**

Nota: se il collegamento di failover con stato utilizza il collegamento di failover o un'interfaccia dati, è sufficiente specificare l'argomento if\_name.L'argomento if\_name assegna un nome logico all'interfaccia specificata dall'argomento phy\_if. L'argomento phy\_if può essere il nome della porta fisica, ad esempio Ethernet1, o una sottointerfaccia creata in precedenza, ad esempio Ethernet0/2.3. Questa interfaccia non deve essere utilizzata per altri scopi, ad eccezione facoltativamente del collegamento di failover.Assegnare un indirizzo IP attivo e in standby al collegamento di failover con stato.Nota: se il collegamento di failover con stato utilizza il collegamento di failover o l'interfaccia dati, ignorare questo passaggio. Gli indirizzi IP attivo e in standby per l'interfaccia sono già stati definiti.

hostname(config)#**failover interface** *ip if\_name ip\_addr* **mask standby** *ip\_addr*

In questo esempio, 10.0.0.1 viene utilizzato come indirizzo IP attivo e 10.0.0.2 come indirizzo IP di standby per il collegamento di failover con stato. hostname(config)#**failover interface ip state 10.0.0.1 255.0.0.0**

 **standby 10.0.0.2**

L'indirizzo IP di standby deve trovarsi nella stessa subnet dell'indirizzo IP attivo. Non è necessario identificare la subnet mask dell'indirizzo di standby.L'indirizzo IP e l'indirizzo MAC del collegamento di failover con stato non cambiano al failover a meno che non utilizzino un'interfaccia dati. L'indirizzo IP attivo rimane sempre associato all'unità primaria, mentre l'indirizzo IP in standby rimane associato all'unità secondaria.Abilitare l'interfaccia.Nota: se il collegamento di failover con stato utilizza il collegamento di failover o l'interfaccia dati, ignorare questo passaggio. L'interfaccia è già stata abilitata.

hostname(config-if)#**no shutdown**

Nota: ad esempio, in questo scenario, Ethernet2 viene utilizzato per il collegamento di failover con stato:

hostname(config)#**interface ethernet2**

hostname(config-if)#**no shutdown**

#### Abilitare il failover. 6.

hostname(config)#**failover**

Nota: eseguire prima il comando failover sul dispositivo primario, quindi sul dispositivo secondario. Dopo aver eseguito il comando **failover** sul dispositivo secondario, quest'ultimo estrae immediatamente la configurazione dal dispositivo primario e si imposta come dispositivo in standby. L'ASA primaria rimane accesa e trasmette il traffico normalmente e si contrassegna come dispositivo attivo. Da quel momento in poi, ogni volta che si verifica un guasto sul dispositivo attivo, il dispositivo di standby diventa attivo.

7. Salvare la configurazione del sistema nella memoria flash. hostname(config)#**copy running-config startup-config**

### <span id="page-12-0"></span>Configurazione unità secondaria

L'unica configurazione richiesta sull'unità secondaria è per l'interfaccia di failover. L'unità secondaria richiede che questi comandi comunichino inizialmente con l'unità primaria. Dopo che l'unità primaria invia la configurazione all'unità secondaria, l'unica differenza permanente tra le due configurazioni è il comando failover lan unit, che identifica ciascuna unità come primaria o secondaria.

In modalità contesto multiplo, tutti i passi vengono eseguiti nello spazio di esecuzione del sistema, se non diversamente specificato.

Per configurare l'unità secondaria, attenersi alla seguente procedura:

- (solo piattaforma per appliance di sicurezza PIX) Abilitazione del failover basato su LAN. 1. hostname(config)#**failover lan enable**
- 2. Definire l'interfaccia di failover. Utilizzare le stesse impostazioni utilizzate per l'unità principale.Specificare l'interfaccia da utilizzare come interfaccia di failover. hostname(config)#**failover lan interface** *if\_name phy\_if*

Nella presente documentazione, Ethernet0 viene utilizzato per un'interfaccia di failover LAN. hostname(config)#**failover lan interface failover** *Ethernet3*

L'argomento *if* name assegna un nome all'interfaccia specificata dall'argomento phy *if.Assegnare l'indirizzo IP attivo e in standby al collegamento di failover.* hostname(config)#**failover interface ip** *if\_name ip\_addr* **mask standby** *ip\_addr*

In questa documentazione, per configurare il collegamento di failover, viene utilizzato 10.1.0.1 per il collegamento attivo, 10.1.0.2 per l'unità di standby e "failover" è il nome di interfaccia Ethernet0. hostname(config)#**failover interface ip failover 10.1.0.1 255.255.255.0 standby 10.1.0.2**

Nota: immettere questo comando esattamente come è stato immesso sull'unità principale quando è stata configurata l'interfaccia di failover sull'unità principale.Abilitare l'interfaccia. hostname(config)#**interface** *phy\_if*

hostname(config-if)#**no shutdown**

Ad esempio, in questo scenario per il failover viene utilizzato Ethernet0. hostname(config)#**interface ethernet3**

hostname(config-if)#**no shutdown**

(Facoltativo) Designare questa unità come unità secondaria. 3. hostname(config)#**failover lan unit secondary**

Nota: questo passo è facoltativo in quanto, per default, le unità vengono designate come secondarie se non sono state precedentemente configurate.

Abilitare il failover. 4. hostname(config)#**failover**

Nota: dopo aver abilitato il failover, l'unità attiva invia la configurazione nella memoria in esecuzione all'unità in standby. Durante la sincronizzazione della configurazione, vengono visualizzati i messaggi Avvio replica configurazione: L'invio per l'accoppiamento e la fine della replica di configurazione per l'accoppiamento vengono visualizzati sulla console dell'unità attiva.

Al termine della replica della configurazione in esecuzione, salvare la configurazione nella 5. memoria flash.

hostname(config)#**copy running-config startup-config**

### <span id="page-13-0"></span>**Configurazioni**

Nel documento vengono usate queste configurazioni:

#### ASA principale

```
ASA#show running-config
 ASA Version 7.2(3)
!
!--- To set the firewall mode to transparent mode, !---
use the firewall transparent command !--- in global
configuration mode.
firewall transparent
hostname ASA
domain-name default.domain.invalid
enable password 2KFQnbNIdI.2KYOU encrypted
names
!
interface Ethernet0
```

```
 nameif failover
   description LAN Failover Interface
!
interface Ethernet1
 nameif inside
 security-level 100
!
interface Ethernet2
  nameif outside
 security-level 0
!--- Configure no shutdown in the stateful failover
interface !--- of both Primary and secondary ASA.
interface Ethernet3
 nameif state
  description STATE Failover Interface
!
interface Ethernet4
 shutdown
 no nameif
 no security-level
 no ip address
!
interface Ethernet5
 shutdown
 no nameif
 no security-level
 no ip address
!
passwd 2KFQnbNIdI.2KYOU encrypted
ftp mode passive
dns server-group DefaultDNS
 domain-name default.domain.invalid
access-list 100 extended permit ip any any
pager lines 24
mtu outside 1500
mtu inside 1500
!--- Assign the IP address to the Primary and !---
Seconday ASA Security Appliance. ip address 172.16.1.1
255.255.255.0 standby 172.16.1.2
failover
failover lan unit primary
failover lan interface failover Ethernet0
failover lan enable
failover key ******
failover link state Ethernet3
failover interface ip failover 10.1.0.1 255.255.255.0
standby 10.1.0.2
failover interface ip state 10.0.0.1 255.0.0.0 standby
10.0.0.2
asdm image flash:/asdm-522.bin
no asdm history enable
arp timeout 14400
access-group 100 in interface outside
route outside 0.0.0.0 0.0.0.0 172.16.1.3 1
timeout xlate 3:00:00
timeout conn 1:00:00 half-closed 0:10:00 udp 0:02:00
icmp 0:00:02
timeout sunrpc 0:10:00 h323 0:05:00 h225 1:00:00 mgcp
```

```
0:05:00 mgcp-pat 0:05:00
timeout sip 0:30:00 sip_media 0:02:00 sip-invite 0:03:00
sip-disconnect 0:02:00
timeout uauth 0:05:00 absolute
no snmp-server location
no snmp-server contact
snmp-server enable traps snmp authentication linkup
linkdown coldstart
telnet timeout 5
ssh timeout 5
console timeout 0
!
class-map inspection_default
 match default-inspection-traffic
!
!
policy-map type inspect dns preset_dns_map
 parameters
   message-length maximum 512
policy-map global_policy
 class inspection_default
   inspect dns preset_dns_map
   inspect ftp
   inspect h323 h225
   inspect h323 ras
   inspect netbios
   inspect rsh
   inspect rtsp
   inspect skinny
   inspect esmtp
   inspect sqlnet
   inspect sunrpc
   inspect tftp
   inspect sip
   inspect xdmcp
!
service-policy global_policy global
prompt hostname context
Cryptochecksum:d41d8cd98f00b204e9800998ecf8427e
: end
ASA secondaria
ASA#show running-config
ASA Version 7.2(3)
!
hostname ASA
domain-name default.domain.invalid
enable password 2KFQnbNIdI.2KYOU encrypted
names
!
failover
failover lan unit secondary
failover lan interface failover Ethernet0
failover lan enable
failover key ******
failover interface ip failover 10.1.0.1 255.255.255.0
standby 10.1.0.2
```
<span id="page-15-0"></span>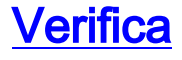

#### <span id="page-16-0"></span>Uso del comando show failover

In questa sezione viene descritto l'output del comando show failover. Su ciascuna unità, è possibile verificare lo stato del failover con il comando show failover.

#### ASA principale

```
ASA#show failover
Failover On
Cable status: N/A - LAN-based failover enabled
Failover unit Primary
Failover LAN Interface: failover Ethernet0 (up)
Unit Poll frequency 200 milliseconds, holdtime 800 milliseconds
Interface Poll frequency 5 seconds, holdtime 25 seconds
Interface Policy 1
Monitored Interfaces 2 of 250 maximum
Version: Ours 7.2(3), Mate 7.2(3)
Last Failover at: 00:08:03 UTC Jan 1 1993
       This host: Primary - Active
             Active time: 1820 (sec)
               Interface inside (172.16.1.1): Normal
               Interface outside (172.16.1.1): Normal
       Other host: Secondary - Standby Ready
             Active time: 0 (sec)
               Interface inside (172.16.1.2): Normal
               Interface outside (172.16.1.2): Normal
Stateful Failover Logical Update Statistics
       Link : state Ethernet3 (up)
      Stateful Obj xmit xerr rcv rerr
General 185 0 183 0
sys cmd 183 0 183 0
up time 0 0 0 0 0
      sys cmd<br>
sys cmd<br>
183 0 183 0<br>
up time<br>
RPC services 0 0 0 0<br>
TCP conn 0 0 0 0 0
      TCP conn 0 0 0 0 0
      UDP conn 0 0 0 0 0
      ARP tbl 0 0 0 0 0
      L2BRIDGE Tbl 2 0 0 0 0
      Xlate_Timeout 0 0 0 0 0
       Logical Update Queue Information
                  Cur Max Total
Recv Q: 0 1 7012
Xmit Q: 0 1 185
ASA secondaria
```
ASA(config)#**show failover** Failover On Cable status: N/A - LAN-based failover enabled Failover unit Secondary Failover LAN Interface: failover Ethernet0 (up) Unit Poll frequency 200 milliseconds, holdtime 800 milliseconds Interface Poll frequency 5 seconds, holdtime 25 seconds Interface Policy 1 Monitored Interfaces 2 of 250 maximum Version: Ours 7.2(3), Mate 7.2(3) Last Failover at: 16:39:12 UTC Aug 9 2009 This host: Secondary - Standby Ready Active time: 0 (sec)

```
 Interface inside (172.16.1.2): Normal
            Interface outside (172.16.1.2): Normal
      Other host: Primary - Active
          Active time: 1871 (sec)
            Interface inside (172.16.1.1): Normal
            Interface outside (172.16.1.1): Normal
Stateful Failover Logical Update Statistics
     Link : state Ethernet3 (up)
    Stateful Obj xmit xerr rcv rerr
General 183 0 183 0
sys cmd 183 0 183 0
up time 0 0 0 0 0
RPC services 0 0 0 0 0
TCP conn 0 0 0 0 0
UDP conn 0 0 0 0 0
ARP tbl 0 0 0 0 0
    L2BRIDGE Tbl 0 0 0 0 0
    Xlate Timeout 0 0 0 0 0
     Logical Update Queue Information
              Cur Max Total<br>0 1 7043
    Recv Q: 0 1 7043
```
Xmit Q: 0 1 183

Utilizzare il comando show failover state per verificare lo stato.

#### ASA principale

```
ASA#show failover state
             State Last Failure Reason Date/Time
This host - Primary
            Active None
Other host - Secondary
             Standby Ready Comm Failure 00:02:36 UTC Jan 1 1993
====Configuration State===
       Sync Done
====Communication State===
       Mac set
Unità Secondaria
```

```
ASA#show failover state
             State Last Failure Reason Date/Time
This host - Secondary
            Standby Ready None
Other host - Primary
             Active None
====Configuration State===
       Sync Done - STANDBY
====Communication State===
```
Mac set

Per verificare gli indirizzi IP dell'unità di failover, utilizzare il comando show failover interface.

#### Unità Principale

```
 System IP Address: 10.1.0.1 255.255.255.0
        My IP Address : 10.1.0.1
        Other IP Address : 10.1.0.2
 interface state Ethernet3
        System IP Address: 10.0.0.1 255.255.255.0
        My IP Address : 10.0.0.1
        Other IP Address : 10.0.0.2
```
#### Unità Secondaria

```
ASA#show failover interface
         interface failover Ethernet0
                 System IP Address: 10.1.0.1 255.255.255.0
                 My IP Address : 10.1.0.2
                 Other IP Address : 10.1.0.1
         interface state Ethernet3
                 System IP Address: 10.0.0.1 255.255.255.0
                 My IP Address : 10.0.0.2
                 Other IP Address : 10.0.0.1
```
#### <span id="page-18-0"></span>Visualizzazione interfacce monitorate

Per visualizzare lo stato delle interfacce monitorate: In modalità contesto singolo, immettere il comando [show monitor-interface](//www.cisco.com/en/US/docs/security/asa/asa72/command/reference/s6_72.html#wp1283667) in modalità di configurazione globale. In modalità contesto multiplo, immettere il comando show monitor-interface in un contesto.

#### ASA principale

```
ASA(config)#show monitor-interface
        This host: Primary - Active
                 Interface inside (172.16.1.1): Normal
                 Interface outside (172.16.1.1): Normal
         Other host: Secondary - Standby Ready
                Interface inside (172.16.1.2): Normal
                 Interface outside (172.16.1.2): Normal
ASA secondaria
```

```
ASA(config)#show monitor-interface
         This host: Secondary - Standby Ready
                 Interface inside (172.16.1.2): Normal
                 Interface outside (172.16.1.2): Normal
         Other host: Primary - Active
                 Interface inside (172.16.1.1): Normal
                 Interface outside (172.16.1.1): Normal
```
Nota: se non si immette un indirizzo IP di failover, il comando show failover visualizza 0.0.0 per l'indirizzo IP e il monitoraggio dell'interfaccia rimane in stato di attesa. Per ulteriori informazioni sui diversi stati del failover, consultare la sezione [show failover](//www.cisco.com/en/US/docs/security/asa/asa72/command/reference/s3_72.html#wp1285409) della *guida di riferimento dei comandi* di Cisco Security Appliance, versione 7.2.

#### <span id="page-18-1"></span>Visualizzazione dei comandi di failover nella configurazione in esecuzione

Per visualizzare i comandi di failover nella configurazione in esecuzione, immettere questo comando:

Vengono visualizzati tutti i comandi di failover. Nelle unità in esecuzione in modalità a più contesti, immettere il comando show running-config failover nello spazio di esecuzione del sistema. Immettere il comando show running-config all failover per visualizzare i comandi di failover nella configurazione in esecuzione e includere i comandi per i quali non è stato modificato il valore predefinito.

### <span id="page-19-0"></span>Test della funzionalità di failover

Per testare la funzionalità di failover, completare i seguenti passaggi:

- 1. Verificare che l'unità attiva o il gruppo di failover passi il traffico come previsto con FTP (ad esempio) per inviare un file tra host su interfacce diverse.
- 2. Forzare un failover sull'unità in standby con questo comando:Per il failover attivo/standby, immettere questo comando sull'unità attiva: hostname(config)#**no failover active**
- 3. Utilizzare FTP per inviare un altro file tra gli stessi due host.
- 4. Se il test non è riuscito, immettere il **comando show failover** per controllare lo stato del failover.
- 5. Al termine, è possibile ripristinare lo stato attivo dell'unità o del gruppo di failover con questo comando:Per il failover attivo/standby, immettere questo comando sull'unità attiva: hostname(config)#**failover active**

### <span id="page-19-1"></span>Failover forzato

Per forzare l'unità di standby a diventare attiva, immettere uno dei seguenti comandi:

Immettere questo comando sull'unità di standby:

hostname#**failover active**

Immettere questo comando sull'unità attiva:

hostname#**no failover active**

### <span id="page-19-2"></span>Failover disabilitato

Per disabilitare il failover, immettere questo comando:

hostname(config)#**no failover**

Se si disabilita il failover su una coppia di dispositivi attivo/standby, lo stato attivo e di standby di ciascuna unità viene mantenuto fino al riavvio. Ad esempio, l'unità di standby rimane in modalità standby in modo che entrambe le unità non inizino a trasmettere il traffico. Per rendere attiva l'unità in standby (anche con il failover disabilitato), vedere la sezione *Imposizione del failover*.

Se si disabilita il failover su una coppia Attivo/Attivo, i gruppi di failover rimarranno nello stato Attivo su qualsiasi unità su cui sono attualmente attivi, indipendentemente dall'unità che preferiscono. È possibile immettere il comando no failover nello spazio di esecuzione del sistema.

### <span id="page-20-0"></span>Ripristino di un'unità guasta

Per ripristinare un'unità guasta a uno stato non guasto, immettere questo comando:

hostname(config)#**failover reset**

Se si ripristina un'unità guasta in uno stato che non presenta alcun problema, l'unità non viene automaticamente attivata; le unità o i gruppi ripristinati rimangono nello stato di standby fino a quando non vengono resi attivi per failover (forzati o naturali). Un'eccezione è un gruppo di failover configurato con il comando preempt. Se precedentemente attivo, un gruppo di failover diventa attivo se è configurato con il comando di interruzione per diritti di priorità e se l'unità su cui si è verificato l'errore è l'unità preferita.

# <span id="page-20-1"></span>Risoluzione dei problemi

Quando si verifica un failover, entrambi gli accessori di sicurezza inviano messaggi di sistema. In questa sezione sono inclusi gli argomenti seguenti

- [Monitoraggio failover](#page-20-2)
- [Errore dell'unità](#page-21-0)
- [%ASA-3-210005: Connessione di allocazione LU non riuscita](#page-21-1)
- [Messaggi di sistema di failover](#page-22-0)
- [Messaggi di debug](#page-22-1)
- [SNMP](#page-22-2)
- [Problemi noti](#page-25-0)

### <span id="page-20-2"></span>Monitoraggio failover

In questo esempio viene illustrato ciò che accade quando il failover non ha avviato il monitoraggio delle interfacce di rete. Il failover non inizia a monitorare le interfacce di rete fino a quando non riceve il secondo pacchetto hello dall'altra unità su quell'interfaccia. Questa operazione richiede circa 30 secondi. Se l'unità è collegata a uno switch di rete con Spanning Tree Protocol (STP), il tempo di ritardo in avanti configurato nello switch, in genere configurato come 15 secondi, più questo ritardo di 30 secondi. Infatti, all'avvio dell'ASA e subito dopo un evento di failover, lo switch di rete rileva un loop di bridge temporaneo. Dopo aver rilevato il loop, si ferma per inoltrare i pacchetti su queste interfacce per il tempo di ritardo in avanti. Entra quindi in modalità di ascolto per un ulteriore tempo di ritardo, entro il quale lo switch rimane in ascolto di loop del bridge ma non inoltra il traffico o i pacchetti hello di failover in avanti. Dopo il doppio del tempo di ritardo in avanti (30 secondi), il flusso del traffico riprende. Ciascuna appliance ASA rimane in modalità di attesa finché non riceve pacchetti di benvenuto dell'altra unità per 30 secondi. Nel periodo di tempo in cui l'ASA supera il traffico, non guasta l'altra unità a causa del mancato ascolto dei pacchetti hello. Il monitoraggio di tutti gli altri tipi di failover viene ancora eseguito, ovvero alimentazione, perdita del collegamento all'interfaccia e cavo di failover pronto.

Per il failover, Cisco consiglia di abilitare portfast su tutte le porte degli switch che si connettono a

interfacce ASA. Inoltre, su queste porte, il channeling e il trunking devono essere disabilitati. Se l'interfaccia dell'ASA si interrompe durante il failover, lo switch non deve attendere 30 secondi mentre la porta passa da uno stato di ascolto a uno stato di inoltro.

Failover On Cable status: Normal Reconnect timeout 0:00:00 This host: Primary - Active Active time: 6930 (sec) Interface inside (172.16.1.1): Normal (Waiting) Interface outside (172.16.1.1): Normal (Waiting) Other host: Secondary - Standby Active time: 15 (sec) Interface inside (172.16.1.2): Normal (Waiting) Interface outside (172.16.1.2): Normal (Waiting) In sintesi, controllare questi passaggi per ridurre i problemi di failover:

- Controllare i cavi di rete collegati all'interfaccia in stato di attesa/guasto e, se possibile, sostituirli.
- Se tra le due unità è collegato uno switch, verificare che le reti collegate all'interfaccia in stato di attesa/errore funzionino correttamente.
- Verificare la porta dello switch connessa all'interfaccia in stato di attesa/errore e, se possibile, utilizzare l'altra porta FE sullo switch.
- Verificare di aver abilitato la porta fast e aver disabilitato sia il trunking che il channeling sulle porte dello switch connesse all'interfaccia.

### <span id="page-21-0"></span>Errore dell'unità

In questo esempio il failover ha rilevato un errore. Notare che l'origine dell'errore è l'interfaccia 1 sull'unità principale. Le unità sono di nuovo in modalità attesa a causa del guasto. L'unità guasta si è rimossa dalla rete (le interfacce sono inattive) e non invia più pacchetti hello sulla rete. L'unità attiva rimane in stato di attesa finché l'unità guasta non viene sostituita e le comunicazioni di failover vengono riavviate.

```
Failover On
Cable status: Normal
Reconnect timeout 0:00:00
This host: Primary - Standby (Failed)
Active time: 7140 (sec)
Interface inside (172.16.1.2): Normal (Waiting)
Interface outside (172.16.1.2): Failed (Waiting)
Other host: Secondary - Active
Active time: 30 (sec)
Interface inside (172.16.1.1): Normal (Waiting)
Interface outside (172.16.1.1): Normal (Waiting)
```
#### <span id="page-21-1"></span>Connessione di allocazione LU non riuscita

Se viene visualizzato questo messaggio di errore, è possibile che si sia verificato un problema di memoria:

Questo problema è documentato nell'ID bug Cisco [CSCte80027](https://tools.cisco.com/bugsearch/bug/CSCte80027) (solo utenti [registrati\)](//tools.cisco.com/RPF/register/register.do). Per risolvere il problema, aggiornare il firewall a una versione software in cui il bug è stato risolto. Alcune delle versioni software ASA in cui è stato risolto il bug sono la 8.2(4), la 8.3(2) e la 8.4(2).

### <span id="page-22-0"></span>Messaggi di sistema di failover

L'appliance di sicurezza invia una serie di messaggi di sistema relativi al failover al livello di priorità 2, che indica una condizione critica. Per visualizzare questi messaggi, consultare i messaggi [Cisco Security Appliance Logging Configuration e System Log](//www.cisco.com/en/US/products/ps6120/products_system_message_guides_list.html) per abilitare la registrazione e vedere le descrizioni dei messaggi di sistema.

Nota: nello switchover, il failover viene arrestato logicamente e quindi richiama le interfacce, generando messaggi syslog 411001 e 411002. Si tratta di un'attività normale.

### <span id="page-22-1"></span>Messaggi di debug

Per visualizzare i messaggi di debug, immettere il comando debug failover. Per ulteriori informazioni, consultare la [guida di riferimento dei comandi di Cisco Security Appliance](//www.cisco.com/en/US/docs/security/asa/asa72/command/reference/d1_72.html).

Nota: poiché all'output di debug viene assegnata una priorità alta nel processo CPU, può influire in modo significativo sulle prestazioni del sistema. Per questo motivo, usare i comandi debug fover solo per risolvere problemi specifici o nelle sessioni di risoluzione dei problemi con il personale del supporto tecnico Cisco.

### <span id="page-22-2"></span>SNMP

Per ricevere le trap syslog SNMP per il failover, configurare l'agente SNMP in modo che invii le trap SNMP alle stazioni di gestione SNMP, definire un host syslog e compilare il MIB syslog Cisco nella stazione di gestione SNMP. Per ulteriori informazioni, consultare i comandi snmp-server e logging nella [guida di riferimento dei comandi di Cisco Security Appliance](//www.cisco.com/en/US/products/ps6120/prod_command_reference_list.html).

### <span id="page-22-3"></span>Polltime di failover

Per specificare i tempi di polling e attesa dell'unità di failover, utilizzare il comando failover polltime in modalità di configurazione globale.

L'unità polltime di failover msec [time] esegue il polling dei messaggi di saluto per rappresentare l'intervallo di tempo in modo da verificare l'esistenza dell'unità di standby.

Analogamente, l'unità di tempo di attesa del failover msec [time] rappresenta l'impostazione di un periodo di tempo durante il quale un'unità deve ricevere un messaggio di benvenuto sul collegamento del failover, dopo il quale l'unità peer viene dichiarata non riuscita.

Per specificare i tempi di polling e di attesa dell'interfaccia dati in una configurazione di failover attivo/standby, utilizzare il comando failover\_time interface in modalità di configurazione globale. Per ripristinare i tempi di polling e di attesa predefiniti, utilizzare la forma no di questo comando.

Per modificare la frequenza di invio dei pacchetti hello sulle interfacce dati, usare il comando failover polltime interface. Questo comando è disponibile solo per il failover attivo/standby. Per il failover attivo/attivo, utilizzare il comando **politime interface** in modalità di configurazione del gruppo di failover anziché il comando failover polltime interface.

Non è possibile immettere un valore di tempo di attesa inferiore a 5 volte il tempo di polling dell'interfaccia. Con tempi di polling più rapidi, l'appliance di sicurezza è in grado di rilevare i guasti e attivare il failover più rapidamente. Tuttavia, una rilevazione più rapida può causare switchover non necessari quando la rete è temporaneamente congestionata. Il test dell'interfaccia inizia quando un pacchetto hello non viene udito sull'interfaccia per oltre la metà del tempo di attesa.

Nella configurazione è possibile includere sia l'unità polltime di failover che i comandi dell'interfaccia polltime di failover.

Questo esempio imposta la frequenza del tempo di polling dell'interfaccia su 500 millisecondi e il tempo di attesa su 5 secondi:

hostname(config)#**failover polltime interface msec 500 holdtime 5**

Per ulteriori informazioni, consultare la sezione [failover polltime](//www.cisco.com/en/US/docs/security/asa/asa72/command/reference/ef_72.html#wp1760473) della guida di riferimento dei comandi di Cisco Security Appliance, versione 7.2.

### <span id="page-23-0"></span>Esporta certificato/chiave privata nella configurazione di failover

Il dispositivo primario replica automaticamente la chiave privata o il certificato nell'unità secondaria. Usare il comando write memory nell'unità attiva per replicare la configurazione, compresa la chiave privata o del certificato, sull'unità in standby. Tutte le chiavi/i certificati sull'unità di standby vengono cancellati e ripopolati dalla configurazione dell'unità attiva.

Nota: non è necessario importare manualmente i certificati, le chiavi e i trust point dal dispositivo attivo ed esportarli nel dispositivo in standby.

### <span id="page-23-1"></span>AVVISO: Errore di decrittografia del messaggio di failover.

Messaggio di errore:

Failover message decryption failure. Please make sure both units have the same failover shared key and crypto license or system is not out of memory Il problema si verifica a causa della configurazione della chiave di failover. Per risolvere il problema, rimuovere la chiave di failover e configurare la nuova chiave condivisa.

### <span id="page-23-2"></span>Problema: Il failover viene sempre eseguito dopo la configurazione del failover trasparente in modalità attiva/standby a più modalità

Il failover viene eseguito in modo stabile quando le interfacce interne di entrambe le appliance ASA sono connesse direttamente e le interfacce esterne di entrambe le appliance sono connesse direttamente. Tuttavia, il failover lampeggia quando si utilizza uno switch nel mezzo.

Soluzione: Per risolvere il problema, disabilitare la BPDU sulle interfacce ASA.

### <span id="page-24-0"></span>Failover dei moduli ASA

Se si utilizzano i moduli AIP-SSM (Advanced Inspection and Prevention Security Services Module) o CSC-SSM (Content Security and Control Security Services Module) in unità attive e in standby, il modulo funziona indipendentemente dall'ASA in termini di failover. I moduli devono essere configurati manualmente nelle unità attive e in standby. Il failover non replica la configurazione del modulo.

In termini di failover, le unità ASA che dispongono di moduli AIP-SSM o CSC-SSM devono essere dello stesso tipo di hardware. Ad esempio, se l'unità principale ha il modulo ASA-SSM-10, l'unità secondaria deve avere il modulo ASA-SSM-10.

### <span id="page-24-1"></span>Allocazione blocco messaggi di failover non riuscita

Messaggio di errore %PIX|ASA-3-105010: Allocazione blocco messaggi di failover (primario) non riuscita

Spiegazione: Memoria del blocco esaurita. Si tratta di un messaggio temporaneo che deve essere ripristinato dall'appliance di sicurezza. È inoltre possibile elencare Primario come Secondario per l'unità secondaria.

Azione consigliata: Usare il comando show block per monitorare la memoria del blocco corrente.

### <span id="page-24-2"></span>Problema di failover del modulo AIP

Se si hanno due appliance ASA in una configurazione di failover e ognuna ha un modulo AIP-SSM, è necessario replicare manualmente la configurazione degli accessori AIP-SSM. Solo la configurazione dell'ASA viene replicata dal meccanismo di failover. AIP-SSM non è incluso nel failover.

In primo luogo, l'AIP-SSM funziona indipendentemente dall'ASA in termini di failover. Per il failover, dal punto di vista dell'ASA è sufficiente che i moduli AIP siano dello stesso tipo di hardware. Inoltre, come per qualsiasi altra parte del failover, la configurazione dell'ASA tra lo stato attivo e quello in standby deve essere sincronizzata.

Per quanto riguarda la configurazione delle AIP, esse sono effettivamente sensori indipendenti. Non c'è failover tra i due, e non hanno alcuna consapevolezza l'uno dell'altro. Possono eseguire versioni indipendenti del codice. In altre parole, non devono corrispondere e l'ASA non è interessata alla versione del codice sull'AIP per quanto riguarda il failover.

ASDM avvia una connessione all'AIP tramite l'IP dell'interfaccia di gestione configurato sull'AIP. In altre parole, si connette al sensore in genere tramite HTTPS, che dipende da come è stato configurato il sensore.

Èpossibile avere un failover dell'ASA indipendente dai moduli IPS (AIP). Si è ancora connessi alla stessa rete perché si è connessi all'IP di gestione. Per connettersi all'altro provider di servizi Internet, è necessario riconnettersi al relativo indirizzo IP di gestione per configurarlo e accedervi.

Per ulteriori informazioni, fare riferimento al documento [ASA:](//www.cisco.com/en/US/products/ps6120/products_configuration_example09186a00807335ca.shtml) [Inviare il traffico di rete dall'ASA](//www.cisco.com/en/US/products/ps6120/products_configuration_example09186a00807335ca.shtml) [all'esempio di configurazione SSM dell'AIP](//www.cisco.com/en/US/products/ps6120/products_configuration_example09186a00807335ca.shtml) per ulteriori informazioni e configurazioni di esempio su come inviare il traffico di rete che attraversa l'appliance ASA 5500 Adaptive Security (ASA) al modulo AIP-SSM (Advanced Inspection and Prevention Security Services Module)

### <span id="page-25-0"></span>Problemi noti

Quando si tenta di accedere ad ASDM sull'appliance ASA secondaria con software versione 8.x e ASDM versione 6.x per la configurazione del failover, viene visualizzato questo errore:

Errore: Il nome nel certificato di protezione non è valido o non corrisponde al nome del sito

Nel certificato, l'autorità emittente e il nome del soggetto corrispondono all'indirizzo IP dell'unità attiva e non all'indirizzo IP dell'unità di standby.

In ASA versione 8.x, il certificato interno (ASDM) viene replicato dall'unità attiva all'unità di standby, generando un messaggio di errore. Tuttavia, se lo stesso firewall viene eseguito sul codice versione 7.x con ASDM 5.x e si tenta di accedere ad ASDM, viene visualizzato questo normale avviso di protezione:

```
Il nome del certificato di protezione è valido e corrisponde al nome della pagina che si sta
tentando di visualizzare
```
Quando si controlla il certificato, l'autorità emittente e il nome del soggetto corrispondono all'indirizzo IP dell'unità di standby.

# <span id="page-25-1"></span>Informazioni correlate

- [Cisco ASA serie 5500 Adaptive Security Appliance](//www.cisco.com/en/US/products/ps6120/tsd_products_support_series_home.html?referring_site=bodynav)
- [Software Cisco PIX Firewall](//www.cisco.com/en/US/products/sw/secursw/ps2120/tsd_products_support_series_home.html?referring_site=bodynav)
- [Configurazione di failover del modulo Servizi firewall \(FWSM\)](//www.cisco.com/en/US/docs/security/fwsm/fwsm32/configuration/guide/fail_f.html?referring_site=bodynav)
- [Risoluzione dei problemi di failover FWSM](//www.cisco.com/en/US/products/hw/switches/ps708/products_tech_note09186a0080965dec.shtml?referring_site=bodynav)
- [Funzionamento del failover sul firewall Cisco Secure PIX](//www.cisco.com/en/US/products/hw/vpndevc/ps2030/products_tech_note09186a0080094ea7.shtml?referring_site=bodynav)
- [Documentazione e supporto tecnico Cisco Systems](//www.cisco.com/cisco/web/support/index.html?referring_site=bodynav)